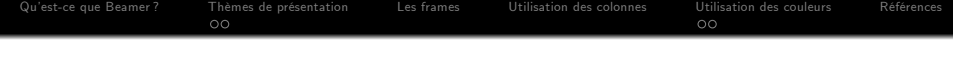

# Création d'une présentation avec Beamer

## Yahia Djabrane

Département de Mathématiques

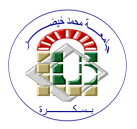

Mercredi 08 Avril 2020

K ロ ▶ K @ ▶ K 할 > K 할 > 1 할 > 1 이익어

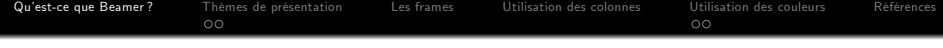

K ロ > K @ > K 할 > K 할 > → 할 → ⊙ Q @

<sup>1</sup> [Quíest-ce que Beamer ?](#page-1-0)

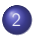

2 Thèmes de présentation **o** Les thèmes beamer

<sup>3</sup> [Les frames](#page-13-0)

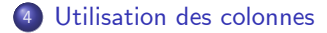

#### <sup>5</sup> [Utilisation des couleurs](#page-23-0)

- [Couleur du fond](#page-24-0)
- Couleur des boîtes arrondies

<span id="page-1-0"></span>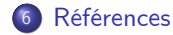

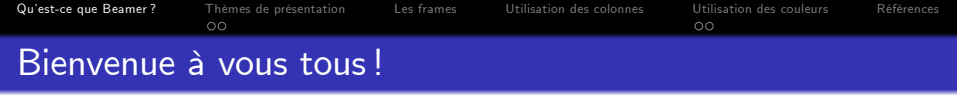

a) Si vous avez envie de représenter un exposé ou d'autres text scientifique, Beamer est un bon choix ! Mais qu'est-ce que Beamer ?

K ロ ▶ K @ ▶ K 할 ▶ K 할 ▶ | 할 | © 9 Q @

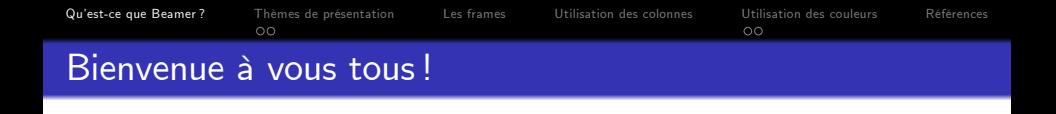

- a) Si vous avez envie de représenter un exposé ou d'autres text scientifique, Beamer est un bon choix! Mais qu'est-ce que Beamer?
- On compare souvent LATEX à Word, ici on comparera Beamer à PowerPoint.

**KORK ERRY ABY DE YOUR** 

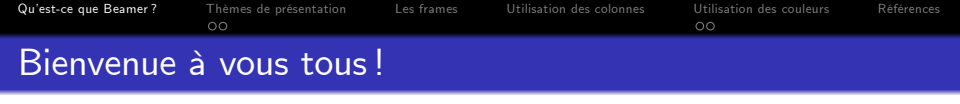

- a) Si vous avez envie de représenter un exposé ou d'autres text scientifique, Beamer est un bon choix! Mais qu'est-ce que Beamer?
- . On compare souvent LATEX à Word, ici on comparera Beamer à PowerPoint.
- **Beamer est une classe LATEX spécialement faite pour la création de** présentations (diaporamas ou slides...). C'est en quelque sorte un complément à LATEX. La puissance de Beamer se montre par l'affichage qui se fait dans un PDF.

**KORK ERKER ADE YOUR** 

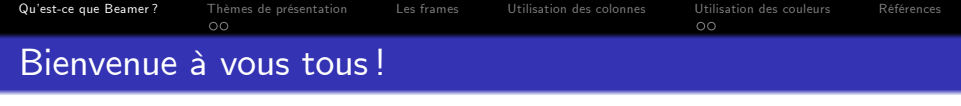

- a) Si vous avez envie de représenter un exposé ou d'autres text scientifique, Beamer est un bon choix! Mais qu'est-ce que Beamer?
- On compare souvent LATEX à Word, ici on comparera Beamer à PowerPoint.
- **Beamer est une classe LATEX spécialement faite pour la création de** présentations (diaporamas ou slides...). C'est en quelque sorte un complément à LATEX. La puissance de Beamer se montre par l'affichage qui se fait dans un PDF.
- Le nom provient de l'allemand Beamer (se prononce "bimeur"), faux anglicisme pour vidéoprojecteur. Historiquement, il est créé par Till Tantau en 2003.

4 D > 4 P + 4 B + 4 B + B + 9 Q O

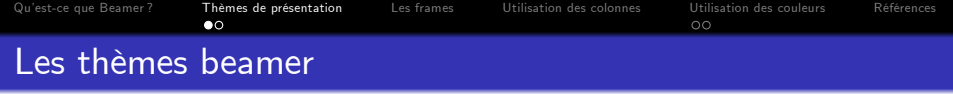

K ロ ▶ K @ ▶ K 할 ▶ K 할 ▶ | 할 | 2000

<span id="page-6-0"></span>• Types de themes :

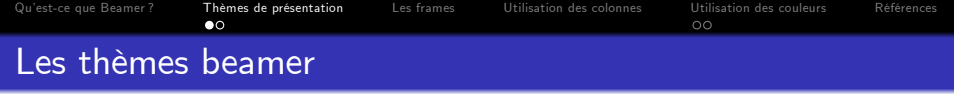

K ロ ▶ K @ ▶ K 할 ▶ K 할 ▶ | 할 | ⊙Q @

- Types de themes :
	- · Sans barres de navigation

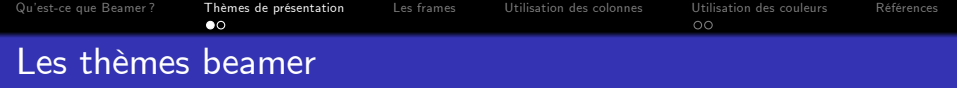

K □ ▶ K @ ▶ K 할 ▶ K 할 ▶ | 할 | K 9 Q Q ·

- Types de themes :
	- · Sans barres de navigation
	- Avec une barre latérale de table des matières

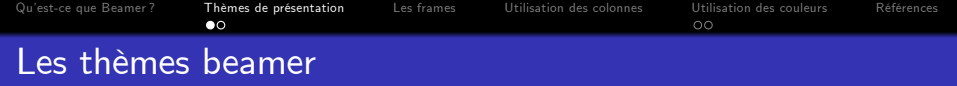

K ロ X イロ X K ミ X K ミ X ミ → S V C Y C

- Types de themes :
	- · Sans barres de navigation
	- · Avec une barre latérale de table des matières
	- · Avec une navigation de mini-cadre

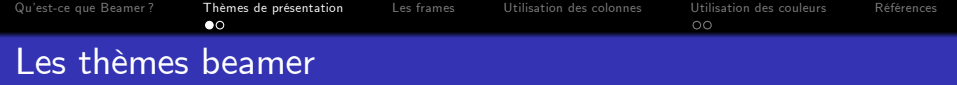

K ロ ▶ K @ ▶ K 할 ▶ K 할 ▶ | 할 | © 9 Q @

- Types de themes :
	- · Sans barres de navigation
	- Avec une barre latérale de table des matières
	- · Avec une navigation de mini-cadre
	- Avec les tableaux de sections et de sous-sections

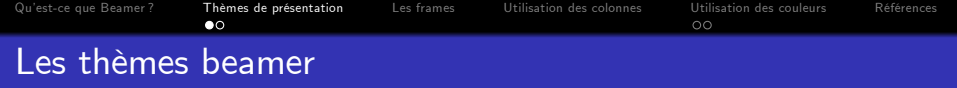

- Types de themes :
	- Sans barres de navigation
	- · Avec une barre latérale de table des matières
	- Avec une navigation de mini-cadre
	- Avec les tableaux de sections et de sous-sections
- Pour utiliser un thème, ajoutez la commande  $\iota$ usetheme {themename} au préambule de votre document, en remplacant toute commande usetheme existante.

**KORK ERKER ADE YOUR** 

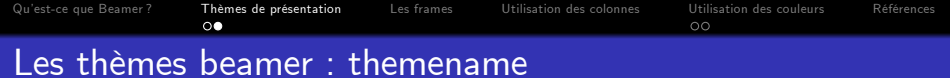

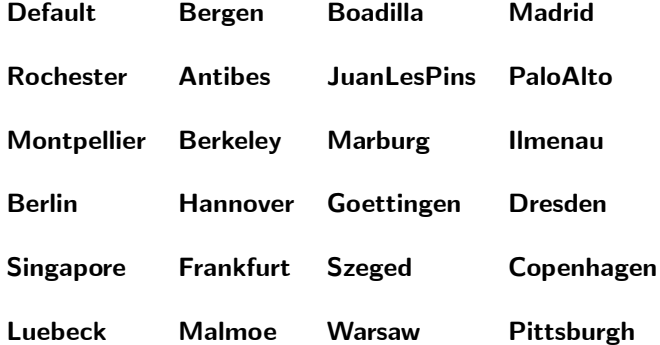

メロトメタトメミドメミド (ミ) の女の

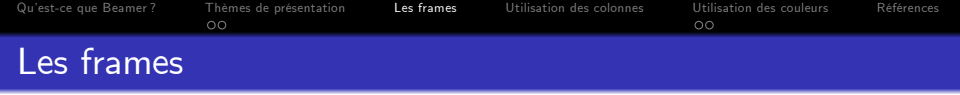

<span id="page-13-0"></span>• Dans SWP : Frame title et Frame subtitle text tags sont utilisés pour les titres et les sous-titres resp.

K ロ ▶ K @ ▶ K 할 ▶ K 할 ▶ | 할 | © 9 Q @

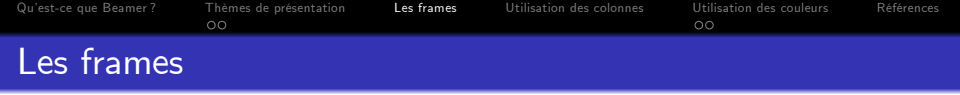

• Dans SWP : Frame title et Frame subtitle text tags sont utilisés pour les titres et les sous-titres resp.

K ロ ▶ K @ ▶ K 할 > K 할 > 1 할 > 1 이익어

**· BeginFrame fragment** pour commencer la page (le frame).

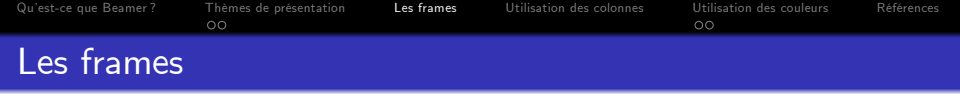

 $\bullet$  Dans  $SWP$ : Frame title et Frame subtitle text tags sont utilisés pour les titres et les sous-titres resp.

**KORK STRATER STRAKER** 

- **· BeginFrame fragment** pour commencer la page (le frame).
- EndFrame fragment pour finir la page (le frame).

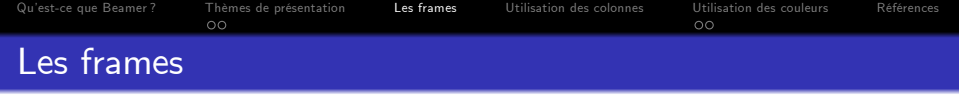

• Dans SWP : Frame title et Frame subtitle text tags sont utilisés pour les titres et les sous-titres resp.

**KORK ERKER ADE YOUR** 

- **· BeginFrame fragment** pour commencer la page (le frame).
- **EndFrame fragment** pour finir la page (le frame).
- \begin{frame}[plain] pour définir une frame sans aucun décor.

<sup>1</sup> Les listes sous Beamer sont une des choses les plus intéressantes et plus utilisées.

K ロ ▶ K @ ▶ K 할 ▶ K 할 ▶ 이 할 → 900

**•** Types de listes :

**4** numbered lists

<sup>1</sup> Les listes sous Beamer sont une des choses les plus intéressantes et plus utilisées.

K ロ ▶ K @ ▶ K 할 ▶ K 할 ▶ 이 할 → 900

- **•** Types de listes :
- **1** Step numbered and bulleted lists
- **4** numbered lists

<sup>1</sup> Les listes sous Beamer sont une des choses les plus intéressantes et plus utilisées.

K ロ ▶ K @ ▶ K 할 ▶ K 할 ▶ 이 할 → 90 Q

- **•** Types de listes :
- **1** Step numbered and bulleted lists
- **4** numbered lists
- **4** Alert step lists

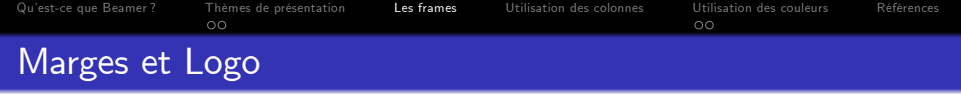

• Il est possible de modifier la marge de gauche ou de droite d'une frame ou les deux en même temps comme suit :  $Typeset \rightarrow Preamble \rightarrow \setminus setbeamersize{text margin left=0.5cm, text margin}$  $right=0.5cm$ }

K ロ ▶ K @ ▶ K 할 ▶ K 할 ▶ | 할 | © 9 Q @

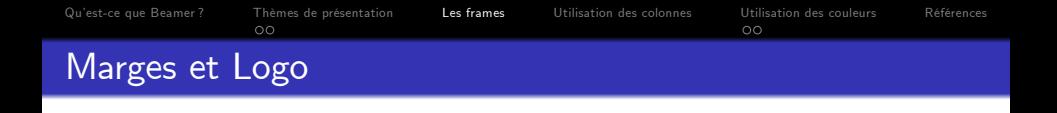

- Il est possible de modifier la marge de gauche ou de droite d'une frame ou les deux en même temps comme suit : Typset→Preamble→\setbeamersize{text margin left=0.5cm, text margin  $right=0.5cm$ }
- · Il est aussi possible d'ajouter un logo à vos pages. Le logo peut se mettre sur toutes les pages par défaut, tout comme il peut se mettre que sur certaines pages précises. On utilise dans ce cas la commande : \logo{\includegraphics[height=5mm]{logo.bmp}}

**KORK ERKER ADE YOUR** 

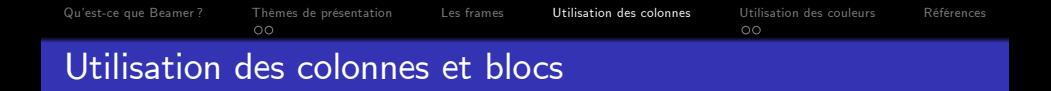

O Dans l'environnement columns (avec un s), on peut créer plusieurs colonnes définies par un environnement column (sans s). Voici comment disposer de blocs en 2 colonnes :

#### Bloc n°1

<span id="page-22-0"></span>Texte du bloc  $n^{\circ}1$ . Texte du bloc  $n^{\circ}1$ . Texte du bloc  $n^{\circ}1$ . Texte du bloc n°1.

### Bloc n°2

Texte du bloc  $n^{\circ}$ ? Texte du bloc  $n^{\circ}$ ? Texte du bloc  $n^{\circ}$ ? Texte du bloc  $n^{\circ}$ ?

**KORK STRAIN A BAR SHOP** 

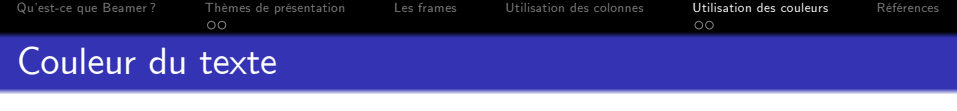

- $\bullet$  Avec Beamer vous pouvez directement écrire la couleur que vous souhaitez (en anglais, bien Èvidemment) : white gray darkgray lightgray black red green blue ....
- Il est possible de colorier une portion de texte avec la commande textcolor en indiquant la couleur entre accolades suivi du texte à colorier entre accolades aussi une nouvelle fois :

\textcolor{red}{texte écrit en rouge} texte écrit en rouge \textcolor{green}{texte écrit en vert} texte écrit en vert

II y a aussi possibilité de disposerer d'un fond de couleur rectangulaire autour de votre texte. Il s'agit ici d'utiliser la commande  $\cosh$ 

4 D > 4 P + 4 B + 4 B + B + 9 Q O

<span id="page-23-0"></span>\colorbox{red}{fond de texte en rouge}<mark> fond de texte en rouge</mark> \colorbox{green}{fond de texte en vert} <mark>fond de texte en vert</mark>

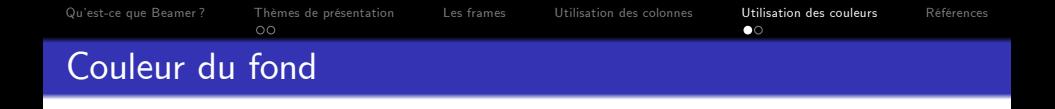

<span id="page-24-0"></span>• Pour donner une couleur à votre canevas on utilise la commande Setbeamertemplate à n'importe quel moment en LATFX mais en SWP dans Typset -> Preamble -> \setbeamertemplate {......}

**KORK ERKER ADE YOUR** 

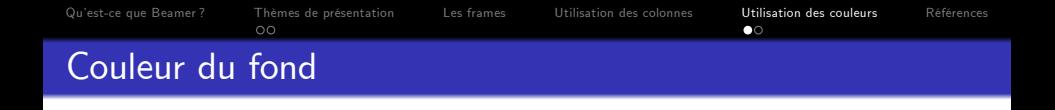

• Pour donner une couleur à votre canevas on utilise la commande setbeamertemplate à n'importe quel moment en LATFX mais en SWP dans Typset→Preamble→\setbeamertemplate{......}

**KORK EXTERICATES** 

• \setbeamertemplate{background canvas}[vertical shading][top=white,bottom=yellow]

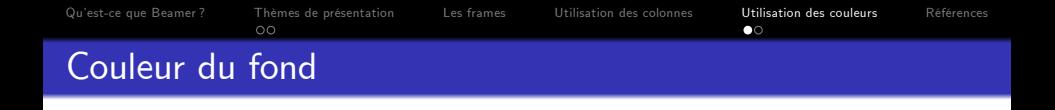

- Pour donner une couleur à votre canevas on utilise la commande setbeamertemplate à n'importe quel moment en LATFX mais en SWP dans  $Typeset \rightarrow Preamble \rightarrow \setminus setbeamertemplate{......}$
- $\bullet$  \setbeamertemplate{background canvas}[vertical shading][top=white.bottom=yellow]
- Et enfin, sachez que vous pouvez aussi mettre une image de votre ordinateur avec les commandes \setbeamertemplate et  $\langle$  includegraphics.

**KORK EXTERICATES** 

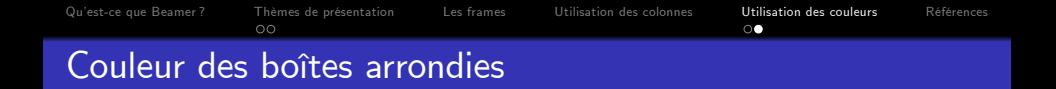

• Il est possible d'ajoutér des boite à déffirentes couleur de fond : en définant dans  $Ty$ pset $\rightarrow$ Preamble $\rightarrow$  la commande :

**KORK EXTERICATES** 

beamerboxesdeclarecolorscheme{blocbleu}{blue}{yellow}

Théorème 1.1

 $\hat{\theta}$  est un estimateur sans biais de  $\theta$ .

beamerboxesdeclarecolorscheme{bloclightgray}{green}{lightgray}

Théorème 1.2

<span id="page-27-0"></span> $\hat{\alpha}$  est un estimateur sans biais de  $\alpha$ .

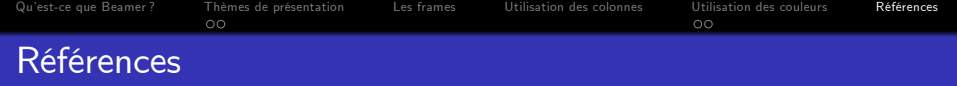

To learn more about Beamer, see SWSamples/PackageSample-beamer.tex in your program installation.

<span id="page-28-0"></span>量 For complete information, read the BeamerUserGuide.pdf manual provided with this shell

K ロ ▶ K @ ▶ K 할 > K 할 > 1 할 > 1 이익어